On Tuesday, July 21, 2020 at approximately 14:35:00 Eastern, we will be moving our satellite service from transponder 7 (h-pol down) to transponder 23 (h-pol down) of SES-2. This move is necessary to accommodate the FCC's re-allocation of spectrum originally devoted to fixed satellite services to future 5G networking enterprises. Today's move involves **AMB-OS only** - other networks utilizing the CRC carrier will establish their own migration plan & timetable in coming days.

The new parameter commands will be sent to your receiver from the Amb-OS head-end so under normal circumstances the manual change as detailed below will *not* be necessary. As the changes are sent, we expect that your AMR will de-acquire and then re-acquire within a few seconds. If your AMR-100 is ONLY fed via Internet no changes need be made (nor can they be as the satellite parameter screens are not present when the unit is in Internet-only mode). However, if a local manual change becomes necessary due to your AMR being offline when the command is sent (if you have spare AMR-100 units you may want to consider having them also connected to the satellite feed on 7/21/20) refer to the AMR-100 front panel LCD display and four associated pushbuttons to make changes to "Freq:" and "Symrate":

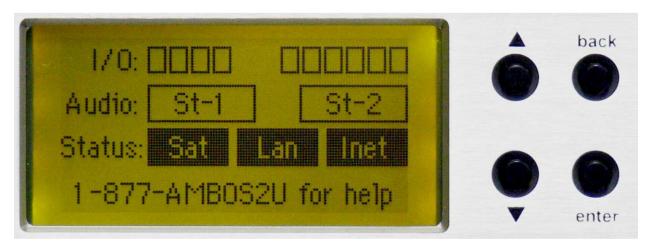

To enter the new frequency:

Press [ENTER] twice

Press [DOWN] three times to "Receiver Utilities"

Press [ENTER] once

Press [DOWN] once to "Freq:" (old value is 01.317550000 new value is 00.974000000)

- 1. Press [ENTER] to select 0
- 2. Press [UP] or [DOWN] to change the digit to the desired value (in this case no change)
- 3. Press [ENTER] to move to the next digit
- 4. Press [BACK] to return to a previous digit to correct it
- 5. Press [ENTER] to go to each successive digit. When you press [ENTER] at the last digit, it will remember your new value and the cursor will return to "Freq:"
- 6. Press [BACK] to save the new setting or wait for the system timer to auto-save (about 15 seconds delay)

To enter the new Symbol rate: Press [ENTER] twice

Press [DOWN] three times to "Receiver Utilities"

Press [ENTER] once

Press [DOWN] twice to "Symrate" (old value is 04710000 new value is 02894000)

- 1. Press [ENTER] to select 0 (or the first digit of the symbol rate)
- 2. Press [UP] or [DOWN] to change the digit to the desired value (in this case no change)
- 3. Press [ENTER] to move to the next digit
- 4. Press [BACK] to return to a previous digit to correct it
- 5. Press [ENTER] to go to each successive digit. When you press [ENTER] at the last digit, it will remember your new value and the cursor will return to "Symrate"
- 6. Press [BACK] to save the new setting or wait for the system timer to auto-save (about 15 seconds delay)

Although receive antenna peaking has not generally been necessary to obtain the same or better signal quality on transponder 23 compared to transponder 7 during our testing period, it may be helpful for you to peak your antenna once the transition has been completed. This will mean making sure your antenna is delivering maximum signal while adjusting azimuth and elevation, **along with "nulling" the cross-polarization of your LNB**, eliminating adjacent transponder interference. The potential x-pol interferors are different on the two transponders, and if not properly "nulled" these could negatively affect your system performance, especially in the coming days as more signals are added to the satellite payload.

Here's a suggested antenna peaking/x-pol adjustment process: <a href="https://www.amb-os.com/pdfs/Antenna\_Peaking\_2020.pdf">https://www.amb-os.com/pdfs/Antenna\_Peaking\_2020.pdf</a>